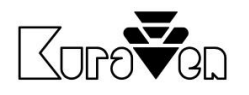

# ŘÍDICÍ JEDNOTKA KVC4.0 Wi-Fi

S DVÍŘKY

NÁVOD PRO OBSLUHU

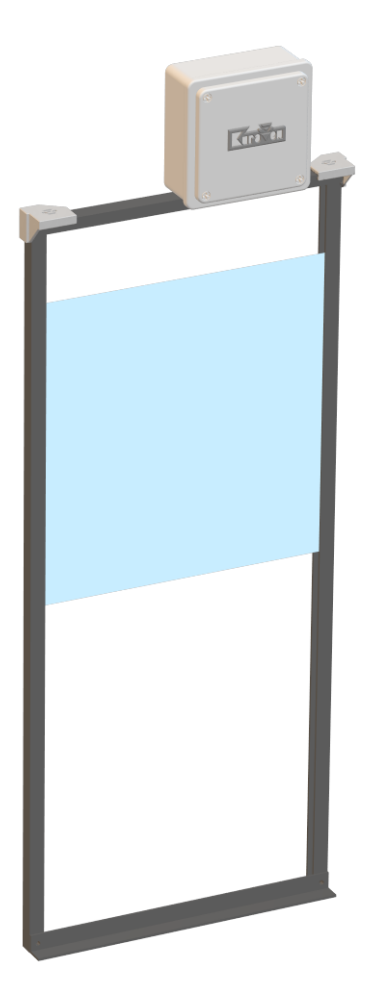

Řídicí jednotka s dvířky pro slepice

# Hlavní parametry řídicí jednotky

Max. hmotnost zdvihu: 0,5kg<br>Specifikace Wi-Fi: 802.1 Specifikace Wi-Fi: 802.11 b/g/n (2,4GHz)<br>Prostředí: 10°C až 40°C v suché

Napájení: 5VDC a baterie CR2032 3V Rozměry a krytí: 110 x 110 x 60 mm, IP40 -10°C až 40°C v suchém prostředí

26. 3. 2024 $\mathbb{X}$  CE

Michal Chlebek Horní Líštná 11 73961 Třinec, tel.+420728828028, mail[: obchod@kuraven.cz](mailto:obchod@kuraven.cz)

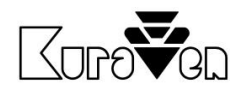

# POUŽITÍ

**Řídicí jednotka Čas** ovládá dvířka, která se automaticky otevřou nebo zavřou dle ročního oběhu slunce nebo nastaveného času.

K řídicím jednotkám doporučujeme použít dvířka značky KuraVen.

Dvířka se otvírají tahem provázku, který je namotáván na hřídel motoru v řídicí jednotce. Uvolňováním provázku z hřídele motoru se za pomocí gravitační síly dvířka zavírají. Dvířka se musí volně pohybovat z polohy otevřeno a zavřeno. Doporučená hmotnost dvířek 0,3…0,5kg.

# MONTÁŽ

Před samotnou montáží vybalte řídicí jednotku s dvířky a vizuálně zkontrolujte stav zařízení. Připravte si potřebné nářadí a postupujte podle návodu níže:

# **Řídicí jednotka s NAŠIMI dvířky**

- 1. Sestavte dvířka podle obrazového návodu,
- 2. Dvířka s řídicí jednotkou připevněte na výlez kurníku,
- 3. Řídicí jednotku připevněte na sestavená dvířka,
- 4. Řídicí jednotku připojte k napájení s dodaným adaptérem, Jednotka i adaptér musí být chráněni proti dešti,
- 5. Řídicí jednotku nastavte viz. níže,
- 6. Pravidelně kontrolujte bezproblémový chod zařízení.

# **Řídicí jednotka s VLASTNÍMI dvířky**

- 1. Řídicí jednotku připevněte na stěnu nad vašimi dvířky ve vzdálenosti cca 60cm od prahu dvířek. Pokud je výška jiná je nutná úprava nastavení ve webovém prostředí jednotky.
- 2. Rychlosponu s provázkem připojte k dvířkám váhy cca 0,5kg,
- 7. Řídicí jednotku připojte k napájení s dodaným adaptérem. Jednotka i adaptér musí být chráněni proti dešti,
- 3. Řídicí jednotku nastavte viz. níže,
- 4. Pravidelně kontrolujte bezproblémový chod zařízení.

# NASTAVENÍ ŘÍDICÍ JEDNOTKY

Řídicí jednotka potřebuje pro svou správnou funkčnost zavěšená dvířka! Po připojení řídicí jednotky k napájení zazní 1x pípnutí. Jednotka má z výroby nastavený aktuální čas a má zvoleno řízení podle oběhu slunce se zpožděním 30 minut. Jednotka také umožňuje klasické řízení podle nastaveného času zavření a otevření. Přepínaní mezi jednotlivými režimy řízení je možné přes webové rozhraní.

### **ŘÍZENÍ PODLE OBĚHU SLUNCE**

Čas zavírání a otevírání se automaticky mění každý den a je pevně určen. Pro přizpůsobení doby otevření nebo zavření slouží volba zpoždění otevírání nebo zavírání v rozsahu 0-90 minut. Řízení podle oběhu slunce je výhodné, jelikož není potřeba v průběhu roku měnit čas zavření a otevření z důvodu zkracování nebo prodlužování dne v průběhů roku.

# **ŘÍZENÍ PODLE ČASU**

Čas zavírání a otevírání je zadán uživatelem a v průběhu roku se nemění. Z důvodu zkracování a prodlužování dne v průběhu roku je nutné měnit čas otevírání a zavírání. Při tomto režimu není aktivní změna letního a zimního času.

### **TOVÁRNÍ NASTAVENÍ**

Vymazání uloženého nastavení se provede přidržením tlačítka po dobu 10s při připojení napájení nebo ve webovém rozhraní. Úspěšné provedení je potvrzeno akustickou signalizací (3x pípnutí).

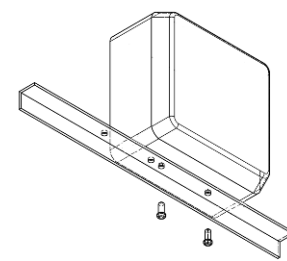

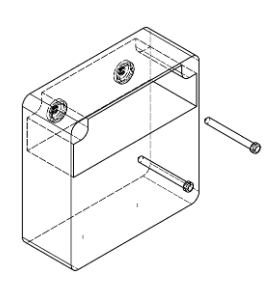

 $\boxtimes$  CE

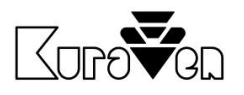

 $\mathbb{R}$  ( F

#### **USB VÝSTUP**

Výstup je automaticky aktivován před časem otevření nebo zavření po dobu dle nastavení přes webové rozhraní. V továrním nastavení je funkce USB výstupu deaktivována. USB výstup je určen k ovládání externího příslušenství značky KuraVen např. světla nebo krmiče.

#### **SIGNALIZACE**

Popis stavů řídicí jednotky pomocí akustické signalizace:

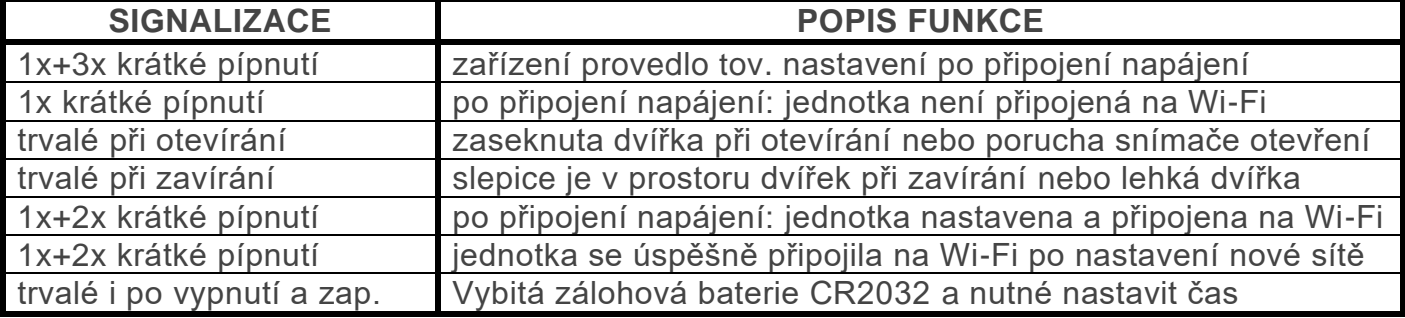

Akustická signalizace poruchy se vypne po restartu jednotky nebo pokud je detekováno úspěšné automatické zavření nebo otevření dvířek, kromě vybitá zálohová baterie. Poruchy je možné kvitovat pomocí bočního tlačítka nebo ve webovém rozhraní.

### **ZÁLOHOVÁ BATERIE**

Jednotka využívá baterii typu CR2032, která slouží k chodu času po dobu bez připojeného síťového napájení. Baterii doporučujeme měnit každý rok před začátkem zimy.

# OVLÁDACÍ PRVKY JEDNOTKY

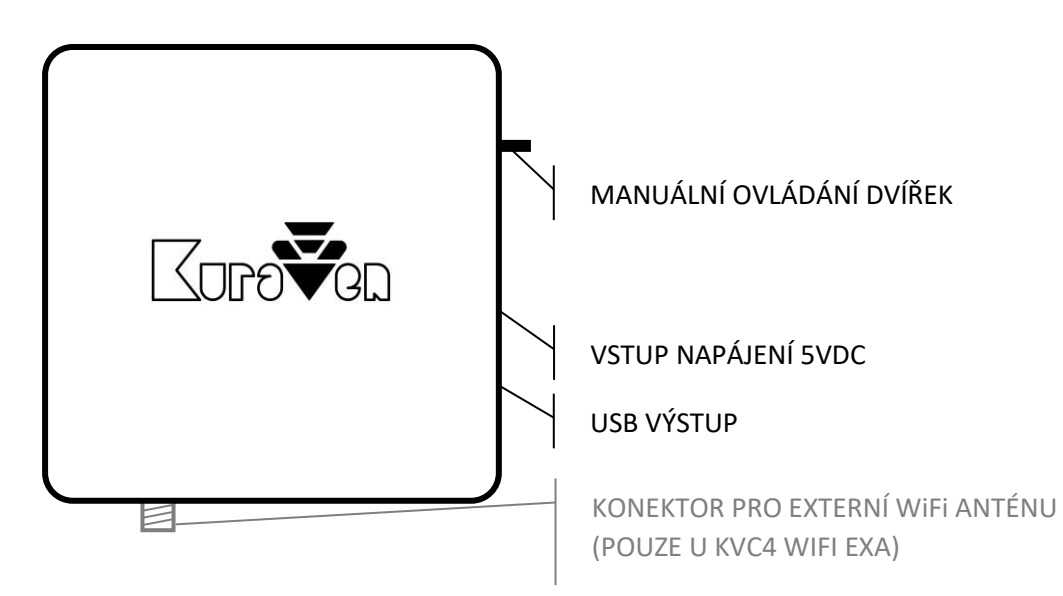

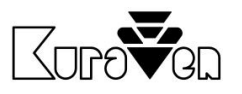

 $\mathbb{R}$  ( F

# NASTAVENÍ A OVLÁDÁNÍ PŘES WEBOVÉ ROZHRANÍ

Řídicí jednotku můžete ovládat a nastavit bezdrátově.

### **PŘIPOJENÍ K ŘÍDICÍ JEDNOTCE**

- 1. Připojte jednotku k napájení. Vypněte mobilní data.
- 2. Na vašem telefonu nebo počítači aktivujte Wi-Fi a zvolte vyhledávání nové dostupné sítě.
- 3. Připojte se na dostupnou síť s označením **KVC4-Nastavit** a zadejte heslo **12341234**. Pokud je jednotka již připojena do vaši Wi-Fi sítě, síť **KVC4-Nastavit** nebude dostupná.
- 4. V internetovém prohlížeči zadejte **[http://192.168.4.1](http://192.168.4.1/)**

# **PŘIPOJENÍ JEDNOTKY DO Wi-Fi SÍTĚ**

- 1. Nejprve se připojte k řídící jednotce dle postupu viz. výše.
- 2. Ve webovém rozhraní zvolte tlačítko *Připojení*.
- 3. Vyberte vlastní síť Wi-Fi a zadejte heslo a klikněte na tlačítko *Připojit*.
- 4. Se zařízením s OS Win, Android12+ a IOS se připojte na stejnou síť a zadejte do prohlížeč **[http://KVC4.local](http://kvc4.local/)** nebo **[http://KVC4](http://kvc4/)** pouze pro OS Win. Pokud chcete jednotku ovládat přes zařízení s OS Android 11-, zadejte IP adresu, která je zobrazena v záložce *Připojení* na zařízení s OS Win viz výše.

# **OVLÁDÁNÍ PŘES WEBOVÉ ROZHRANÍ**

Stav dvířek můžete sledovat na hlavní stránce webového rozhraní. Tlačítkem *OTEVŘÍT/ZAVŘÍT* můžete dvířka ovládat. Tlačítkem *START/STOP* můžete aktivovat nebo deaktivovat výstup USB. Tlačítkem *Historie* vám zpřístupní předešlé stavy dvířek.

# **DODATEČNÉ NASTAVENÍ JEDNOTKY**

Chování jednotky můžete měnit přes tlačítko *Nastavení*. Parametry se automaticky ukládají při změně kliknutím mimo zvolenou oblast.

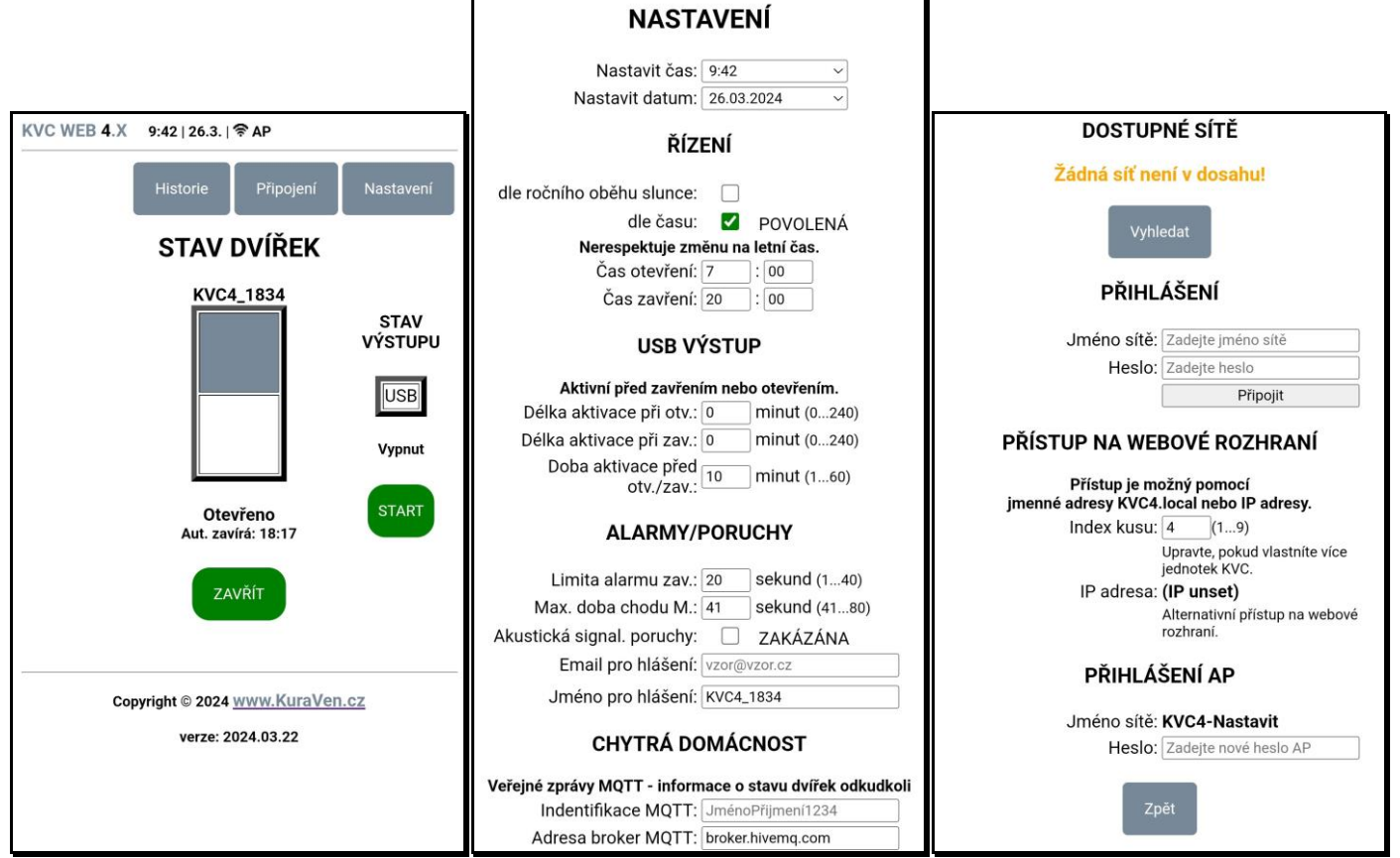